# **Comment installer l'Application ENTmip sur votre mobile**

# **Cette application permet :**

- aux élèves, parents et enseignants :
	- o de consulter le cahier de textes,
	- o de suivre le travail à faire,
	- o l'application permet aussi, dans les établissements qui le possèdent, un accès aux dernières notes et absences de "Pronote".
- à tous les utilisateurs de l'ENTmip, de consulter les actualités de l'établissement, de la Région Midi-Pyrénées, des Départements de l'Ariège, Aveyron, Gers, Lot, Hautes-Pyrénées, Tarn et Tarn-et-Garonne, de l'académie ou de la DRAAF.

## **Où télécharger l'application mobile ENTmip ?**

L'application mobile est téléchargeable gratuitement sur Apple Store et Google Play. Elle est compatible avec les smartphones sous Android de version ≥ à la version 2.3 et avec les iPhones d'iOS en version  $\geq 5$ .

Pour télécharger l'application mobile, vous pouvez flasher le QR Code (Quick Response) ci-contre à l'aide de votre téléphone mobile ou cliquer sur l'une des images ci-dessous.

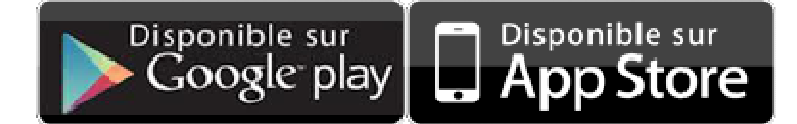

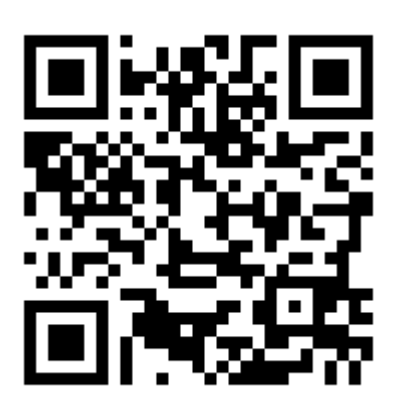

**L'application mobile étant associée à un compte ENT, il n'est pas possible de l'installer simultanément sur deux supports mobiles (smartphone et tablette par exemple).** 

### **Comment activer son compte ?**

Au premier lancement de l'application sur le smartphone, vous devez saisir un code d'activation qui va créer une association entre votre téléphone et votre compte ENTmip comme le montre l'image ci-contre.

Ce code doit être récupéré de la façon suivante :

1. Connectez vous, à l'aide de votre ordinateur, sur le portail ENTmip de votre établissement avec vos identifiants.

- 2. Choisissez le service "Préférences" dont l'icône est celui-
- ci (sauf changement par votre établissement)
- 3. Puis sélectionnez le menu "Mon accès mobile"
- 4. Cliquez alors sur le bouton "Valider" pour faire apparaitre le code demandé
- 5. Vous pouvez maintenant entrer le code donné par l'ENT sur votre smartphone

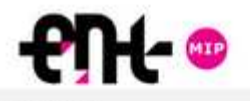

Version 2.6.1 Cette application, proposée par la Région Midi-Pyrénées, les Départements de l'Ariège, de l'Aveyron, du Gers, du Lot, des Hautes-Pyrénées, du Tarn, du Tarn-et-Garonne, ainsi que l'académie de Toulouse et l'enseignement agricole, permet d'accéder aux actualités, au cahier de textes de votre ENT et, en fonction du logiciel utilisé dans votre établissement, aux dernières notes et absences.

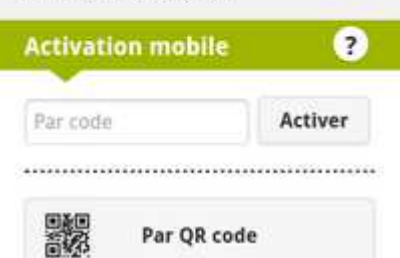

Ce code est personnel et temporaire. **Le temps de validité de ce code est de 5 minutes**. Au delà de ce temps, l'utilisateur devra générer un nouveau code selon la même procédure.

### **Les services offerts par l'application**

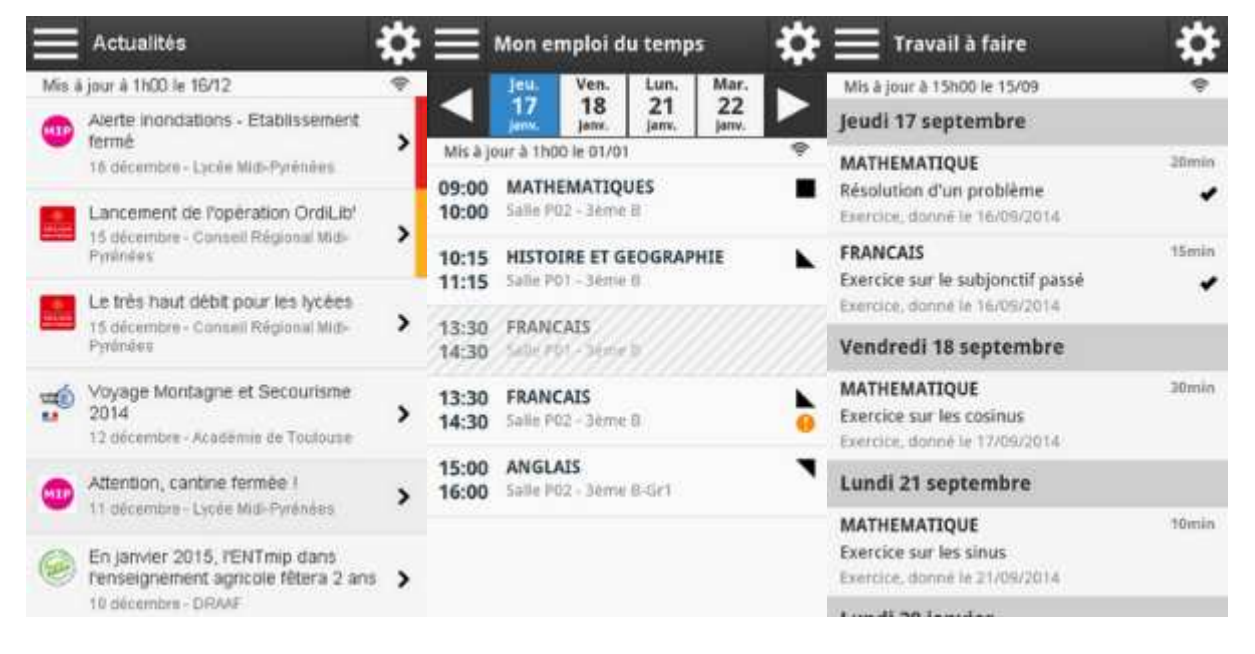

**Actualités - Cahier de texte - Travail à faire - Notes - Absences** 

Et, uniquement pour les établissements équipés de Pronote.net et sous réserve d'activation par l'établissement :

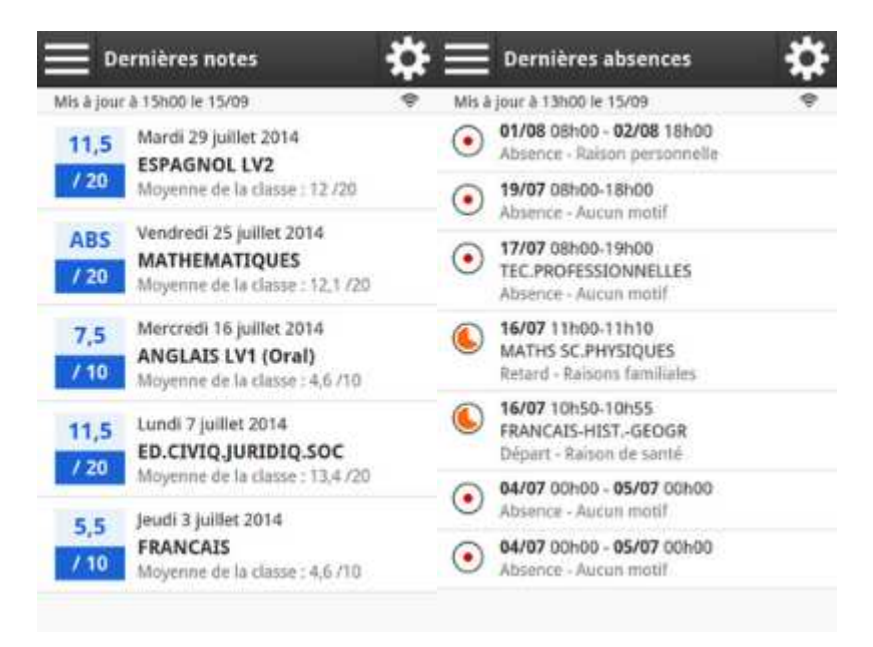